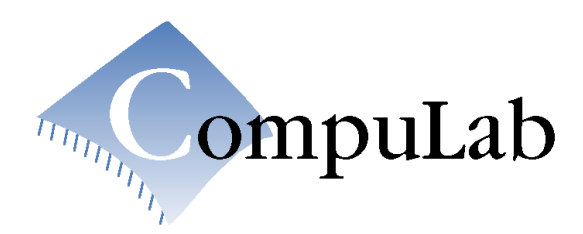

# **exeda Mobile Device**

# **Reference Guide**

# **Table of Contents**

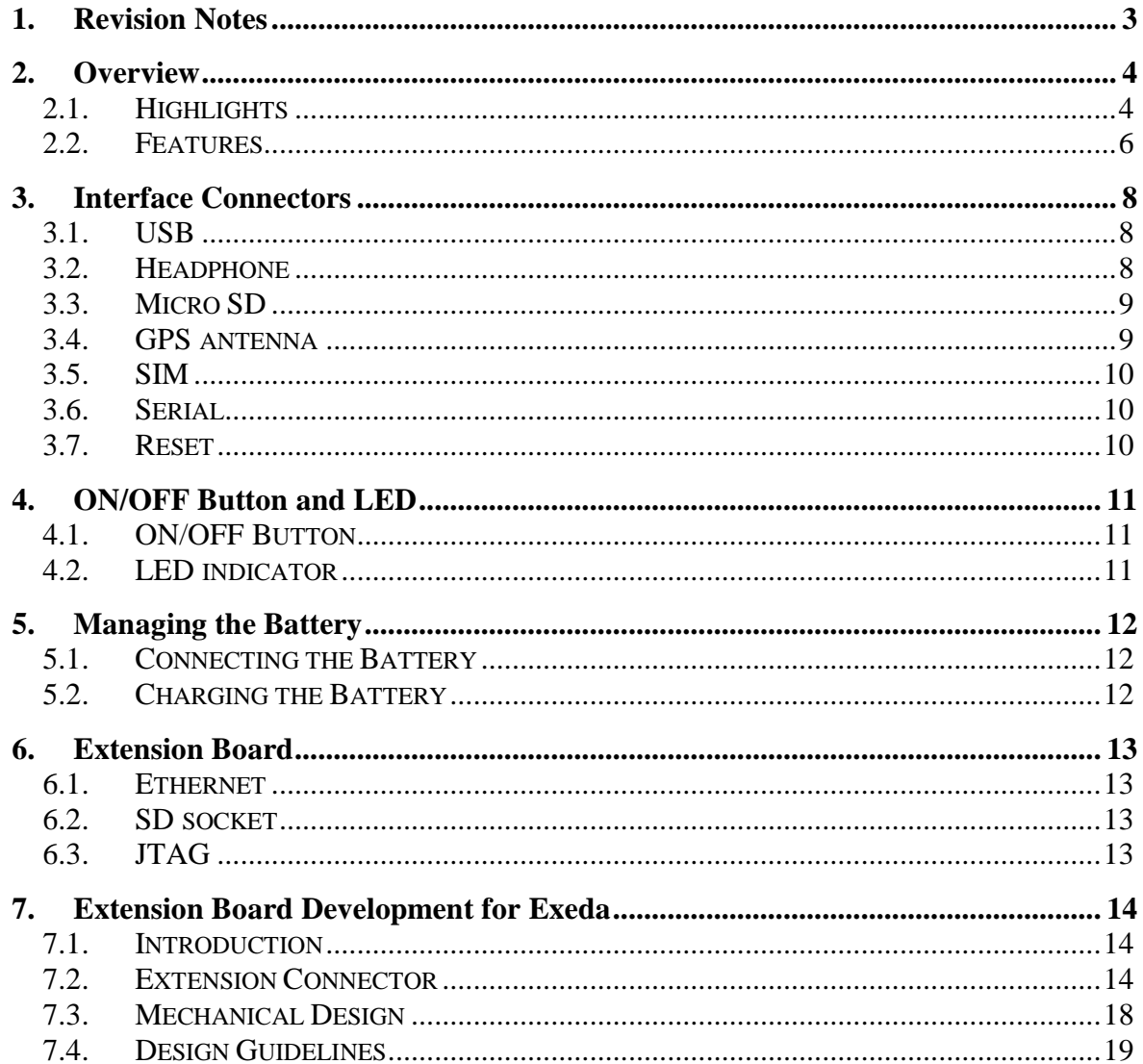

# **1. Revision Notes**

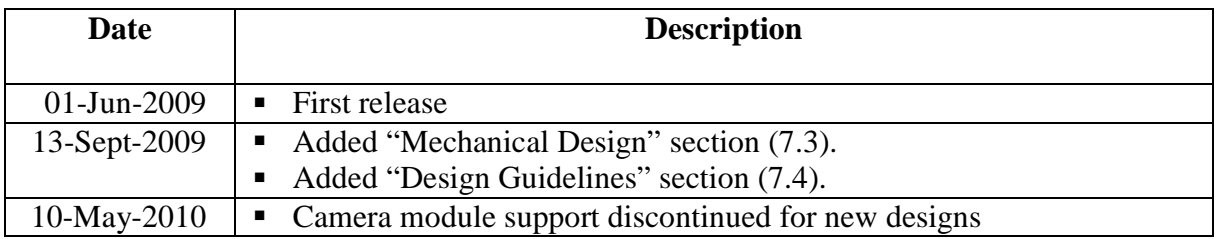

Please check for a newer revision of this manual in CompuLab's website http://www.compulab.co.il, following [Products] >> [Developer] >> [exeda] links. Compare the revision notes of the updated manual from the website with those of the printed version you have.

# **2. Overview**

#### **2.1. Highlights**

- **Smart-phone / PDA / Mobile Office / Navigator**
- **Designed specifically for enterprise applications**
- **Large 3.5" 640 x 480 VGA display**
- **Productivity ergonomics**
	- **Touchscreen**
	- **Touchpad mouse**
	- **Full QWERTY keyboard**
- **Marvell PXA270 CPU @ 520 MHz**
- **128 MB SDRAM**
- **Up to 24 GB Flash Disk**
- **GSM cellular phone with speaker and microphone**
- **GPRS modem**
- **802.11b/g WiFi**
- **Bluetooth**
- **GPS receiver, Sirf-III chipset**
- **Custom expansion slot**
- **microSD socket**
- **USB OTG and host ports, serial port**
- **High capacity battery with charger**
- **Size 126 x 96 x 16 mm**
- **Ethernet port & SDIO socket (on extension board)**

**Exeda (Extensible EDA)** is a full-featured smartphone intended for enterprise applications, i.e. for any organization's specified use. Possible applications include news reporting, warehouse management, courier tracking and technician assistance. The Exeda is small enough to be considered a mobile phone, yet it boasts many properties of larger handheld devices, to satisfy a variety of business application requirements. The Exeda provides flexibility and features not available in regular smartphones:

- Internal expansion slot enabling the addition of application-specific hardware, such as barcode or RFID readers, radio modems, varied measurement instruments, etc.
- A choice of operating systems: Windows Mobile, Windows CE, Linux or Google Android
- Customizable technical spec and form factor
- Shock-resistant protection
- Guarantee of long-term availability (5 years)

The Exeda's functional content is identical to that of the latest generation of smartphones, including the wireless, satellite and cellular connectivity found in today's devices. On the other hand, since it is designed to serve custom implementations, the Exeda offers the level of flexibility expected in the industrial (rather than the consumer) market.

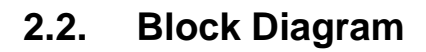

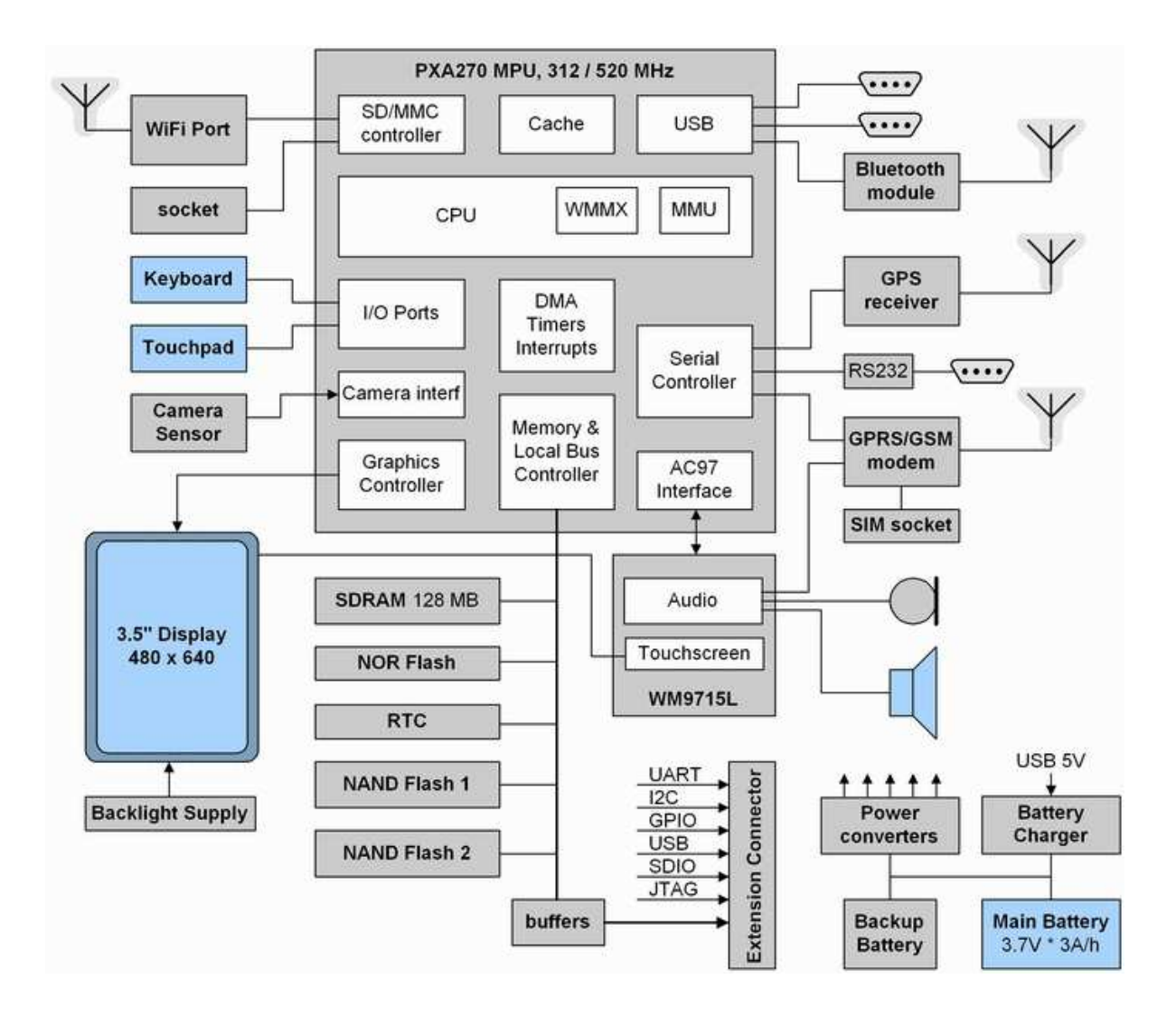

## **2.3. Features**

"Option" (last) column specifies the configuration code required to have the particular feature. "+" means that the feature is always available.

#### **CPU, Memory and Busses**

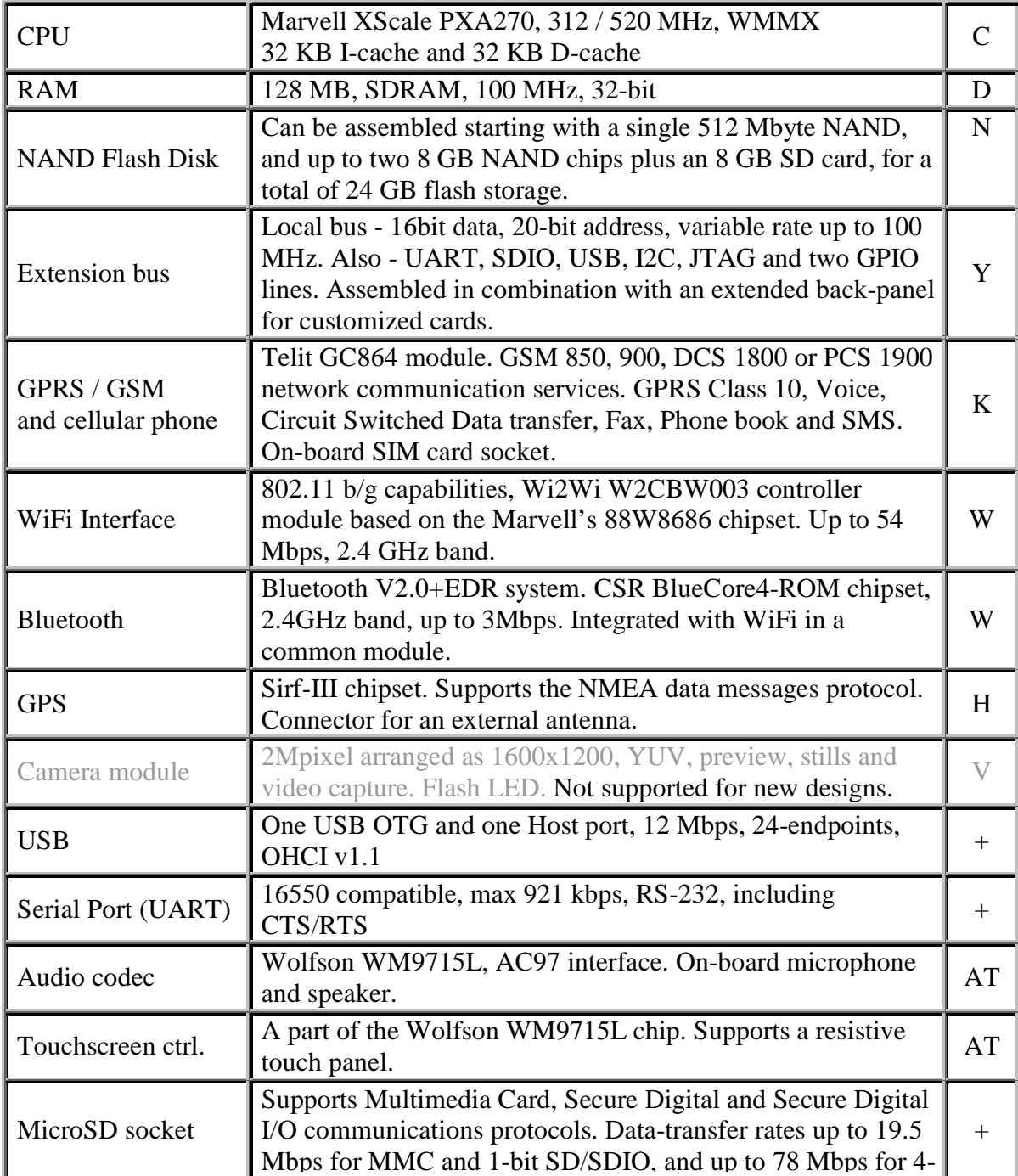

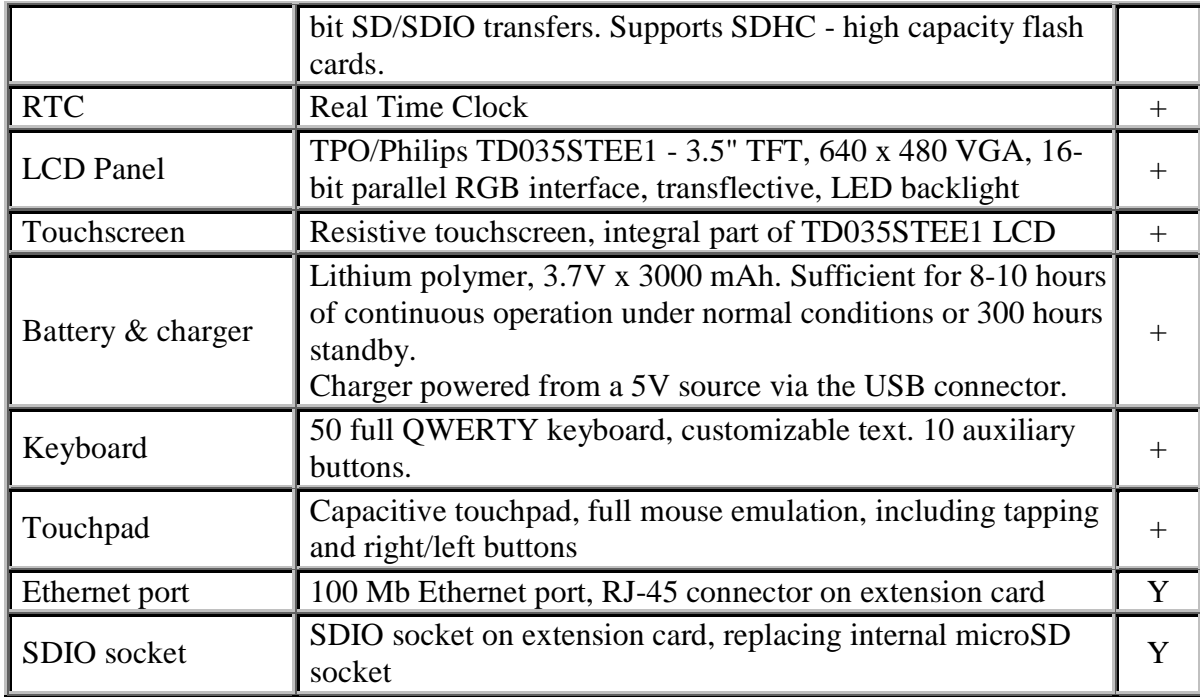

#### **Electrical, Mechanical and Environmental Specifications**

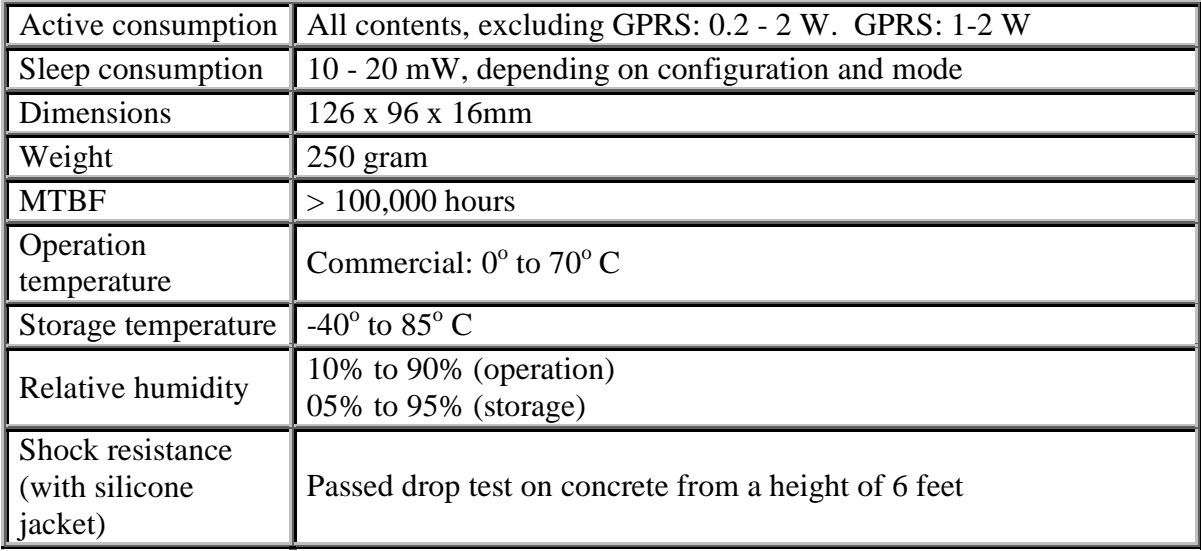

# **3. Interface Connectors**

### **3.1. USB**

#### **USB OTG (primary)**

The USB OTG interface is used to connect a USB host and peripheral devices to the Exeda.

- USB OTG should be used for battery charging.
- USB OTG should be used for ActiveSync connection.
- USB OTG is also used for software package updates. Refer to OS development documentation for more details.

#### **USB Host (secondary)**

- USB Host should be used only for connecting USB peripheral devices to the Exeda.
- USB Host cannot be used for battery charging.

## **3.2. Headphone**

The headphone connector allows connecting standard stereo headphones to the Exeda.

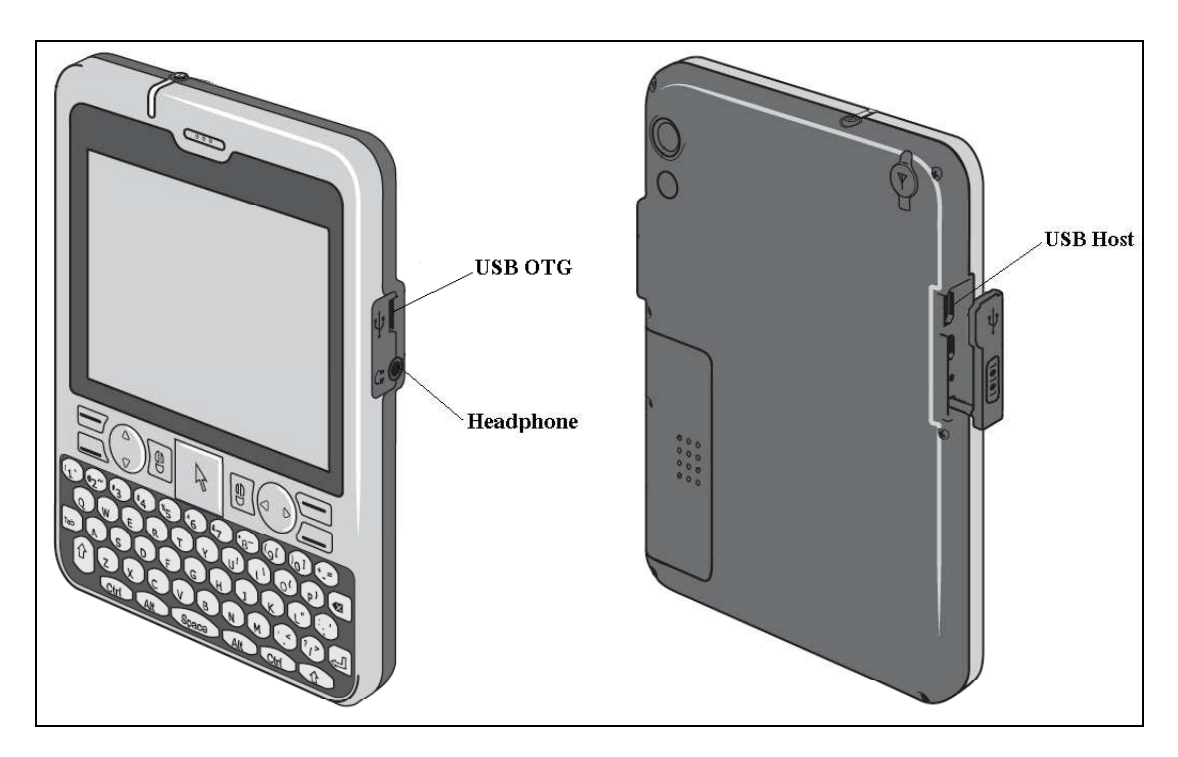

### **3.3. Micro SD**

The micro SD slot allows expanding the Exeda's non-volatile memory with a standard micro SD memory card. The slot is located under the SIM/SD cover. To install a micro SD memory card:

- Remove the SIM/SD cover.
- Open the micro SD slot and insert the card.
- Close and lock the micro SD slot.
- Assemble the SIM/SD cover.
- Reset the Exeda.

#### **3.4. GPS antenna**

An external GPS antenna needs to be connected to the GPS antenna connector. An off-the-shelf, commercially available external antenna with an MCX type connector should be used. Recommended antenna gain is between 20dB and 50dB.

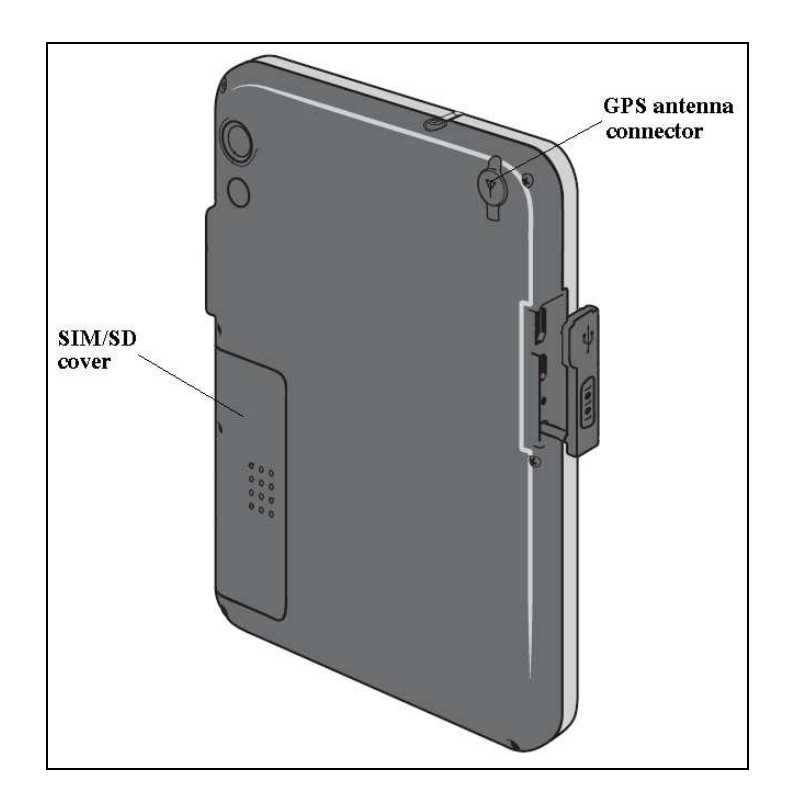

### **3.5. SIM**

The SIM socket is located under the SIM/SD cover. To install a SIM card:

- Remove the SIM/SD cover.
- Open the SIM socket and insert the card.
- Close and lock the SIM socket.
- Assemble the SIM/SD cover.
- Reset the Exeda.

## **3.6. Serial**

The RS232 serial port allows connecting the Exeda to a serial terminal and is intended for software development. The "DB9-F to Ultra Mini Plug" cable (P/N CABDB9UMP), available from Compulab, should be used. Refer to OS development documentation for more details.

NOTE: The signals are at RS232 levels.

# **3.7. Reset**

A soft reset stops all running applications, but does not erase any programs or data. The recessed reset button is located under the I/O cover. Quickly press the reset button to perform a soft reset.

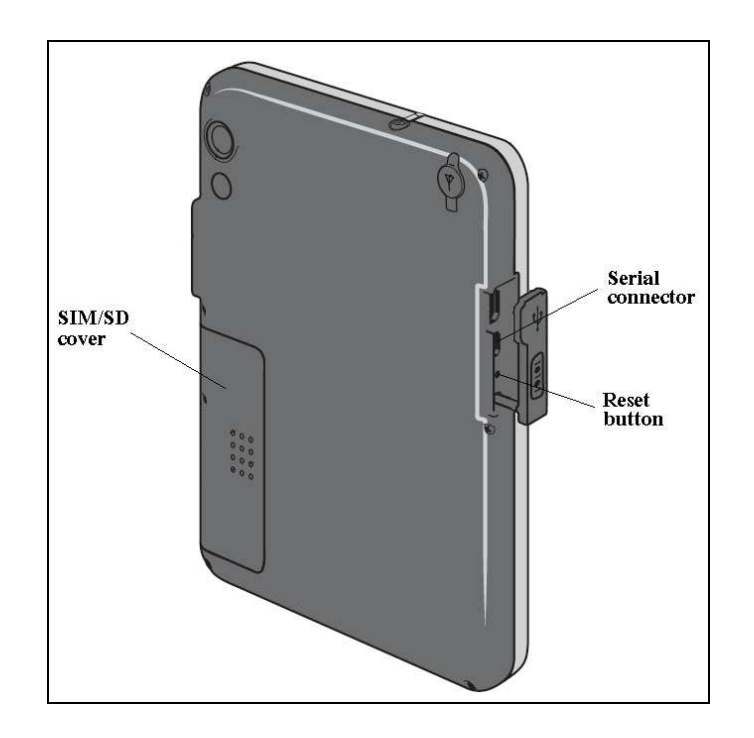

# **4. ON/OFF Button and LED**

# **4.1. ON/OFF Button**

The ON/OFF button controls Exeda operation modes.

- When in active mode, press the button to enter sleep mode.
- When in sleep mode, press the button to resume active mode.
- When in active mode, hold down the button for 5 seconds to perform hardware shutdown.
- The ON/OFF button is also used for software package updates. Refer to OS development documentation for more details.

# **4.2. LED indicator**

The LED indicates Exeda operation mode and battery charging status.

- The LED blinks green when the device is in active mode.
- The LED is red during battery charging.

LED functionality may be altered. Refer to OS development documentation for more details.

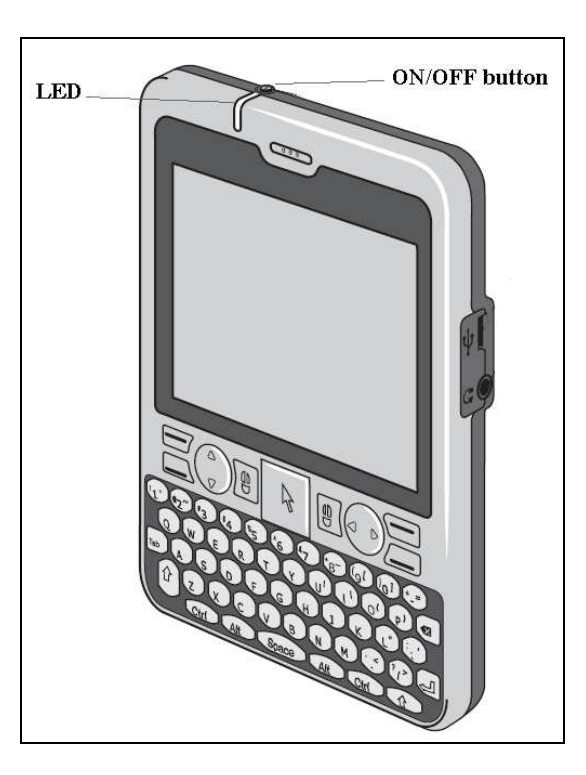

# **5. Managing the Battery**

The Exeda is shipped with a rechargeable battery disconnected and partially charged. Please connect the battery as described below.

It is recommended that you fully charge the Exeda battery before setting up the unit.

## **5.1. Connecting the Battery**

The battery connector is located under the SIM/SD cover. To connect the battery:

- Remove the SIM/SD cover.
- Connect the battery connector.
- Assemble the SIM/SD cover.
- **Press the ON/OFF button to turn on the device.**

#### **5.2. Charging the Battery**

- The Exeda is charged via the USB OTG (primary) connector only.
- The indicator LED is red while the battery is being charged.
- The Exeda can be charged with either the Compulab-supplied AC adapter or over a USB connection to a personal computer.
- For best charging performance, use the Compulab-supplied AC adapter.

NOTE: When charging a completely depleted battery, the Exeda enters pre-charge mode. The device will trickle charge the battery for approximately 25 minutes and will proceed with normal boot sequence only after pre-charge is complete. If the charger is removed during pre-charge, the device will shutdown automatically.

# **6. Extension Board**

NOTE: This section refers to devices featuring the optional extension board ("Y" option).

#### **6.1. Ethernet**

The 100 Mbit Ethernet port is available via a standard RJ45 connector and allows connecting the Exeda to Ethernet networks.

## **6.2. SD socket**

The SD socket allows expanding the Exeda with full-size SD/SDIO cards.

NOTE: The extension SD socket replaces the internal micro SD socket. The two sockets cannot be used at the same time.

## **6.3. JTAG**

The JTAG interface is intended for software debug and development.

The JTAG interface is not accessible externally – in order to access the JTAG connector, the back panel must be removed.

The JTAG signals are available on a 14pin header compatible with the standard ARM14 JTAG pin-out.

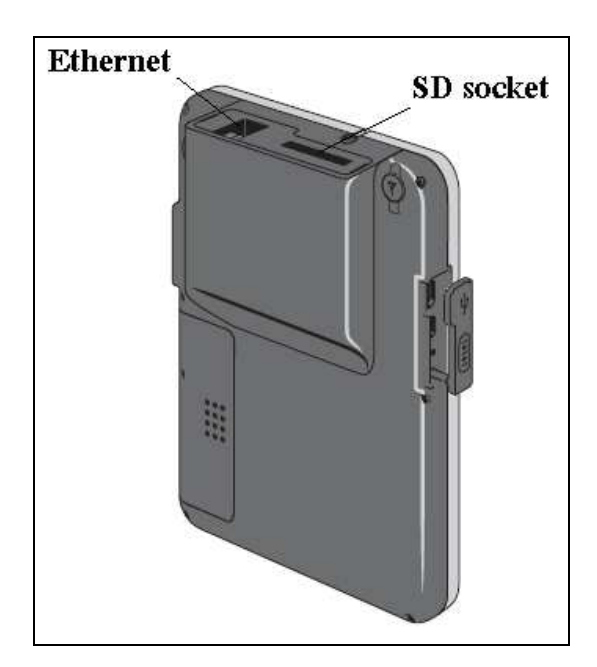

# **7. Extension Board Development for Exeda**

### **7.1. Introduction**

The Exeda's extended back panel is designed to house an internal custom extension board allowing expansion of Exeda functionality with application-specific hardware. The following sections provide electrical and mechanical data and design guidelines necessary for custom extension board development.

# **7.2. Extension Connector**

The Exeda extension connector outputs the most significant internal interfaces of the system.

#### **PXA270 Local Bus**

The Exeda local bus is derived from the PXA270 processor's memory interface bus. The local bus implements access to various types of devices sharing the same interface lines.

Please refer to the PXA270 Processors Design Guide, "Processor Block Diagram" for the block diagram of the Memory Controller configuration. Refer to the "Memory Address Map" for the processor memory map. Refer to "Normal Mode Memory Address Mapping" for alternate mode address mapping.

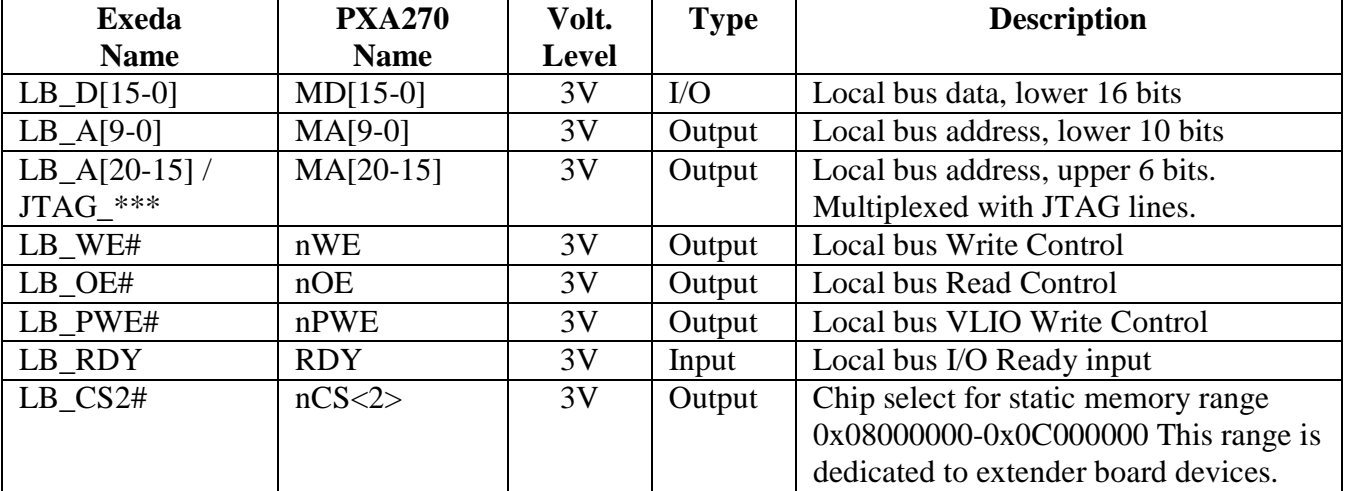

#### **Local Bus Signals**

#### **USB**

The PXA270 USB host port is routed to the extender board connector through the on-board USB hub.

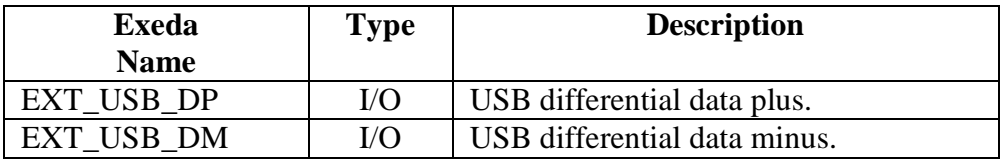

#### **UART**

The PXA270 FF-UART signals are routed to the extender board connector. NOTE: The signals are at 3V levels.

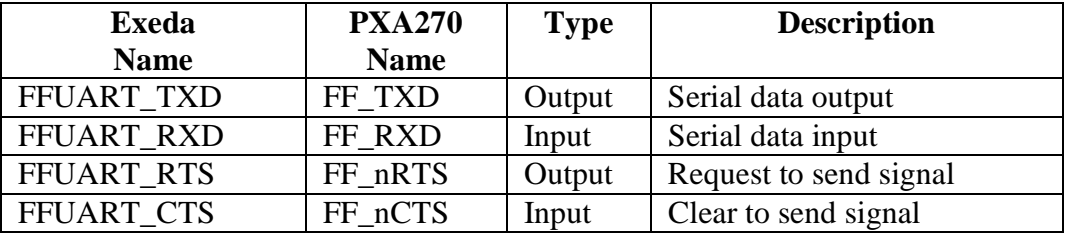

#### **MMC/SDIO**

The PXA270 MMC/SDIO controller signals are routed to the extender board connector. All signals are at 3V levels.

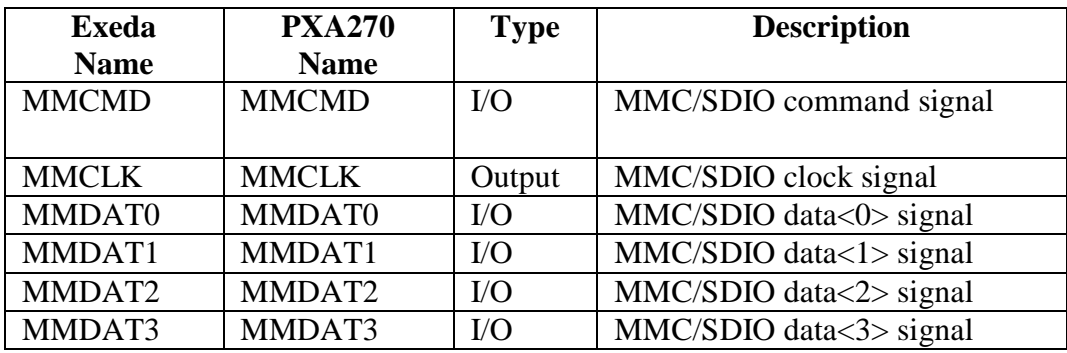

#### **I2C**

The PXA270 standard I2C bus is routed to the extender board connector. All signals are at 3V levels.

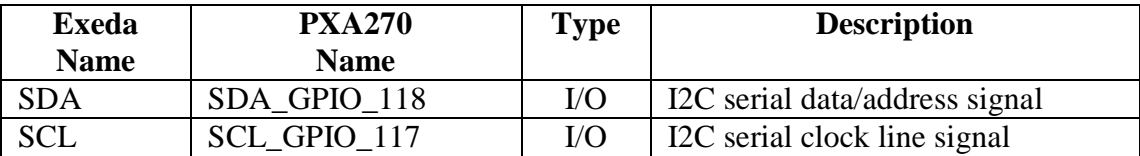

#### **Power Signals**

The DC\_VBAT line is connected directly to the Exeda's main battery positive terminal.

IMPORTANT NOTE: Maximal current drawn from the DC\_VBAT power line should not exceed 0.5A continuous current and 1A at peak level.

IMPORTANT NOTE: The DC\_VBAT power line is not intended to supply power to the Exeda from the extension board.

The GND line is connected to the general ground plane of the Exeda. Connect these signals to the extender board ground. All GND pins must be connected.

#### **Miscellaneous Signals**

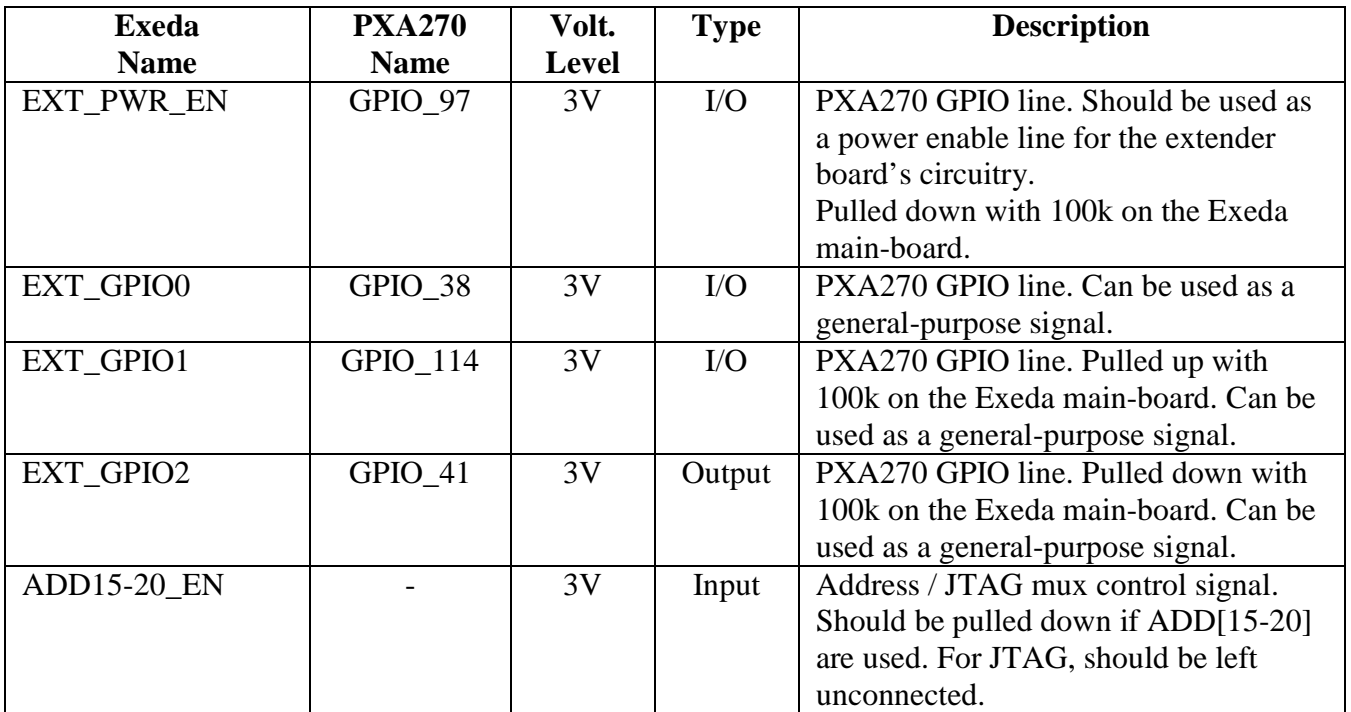

#### **Extension Connector Pin-out:**

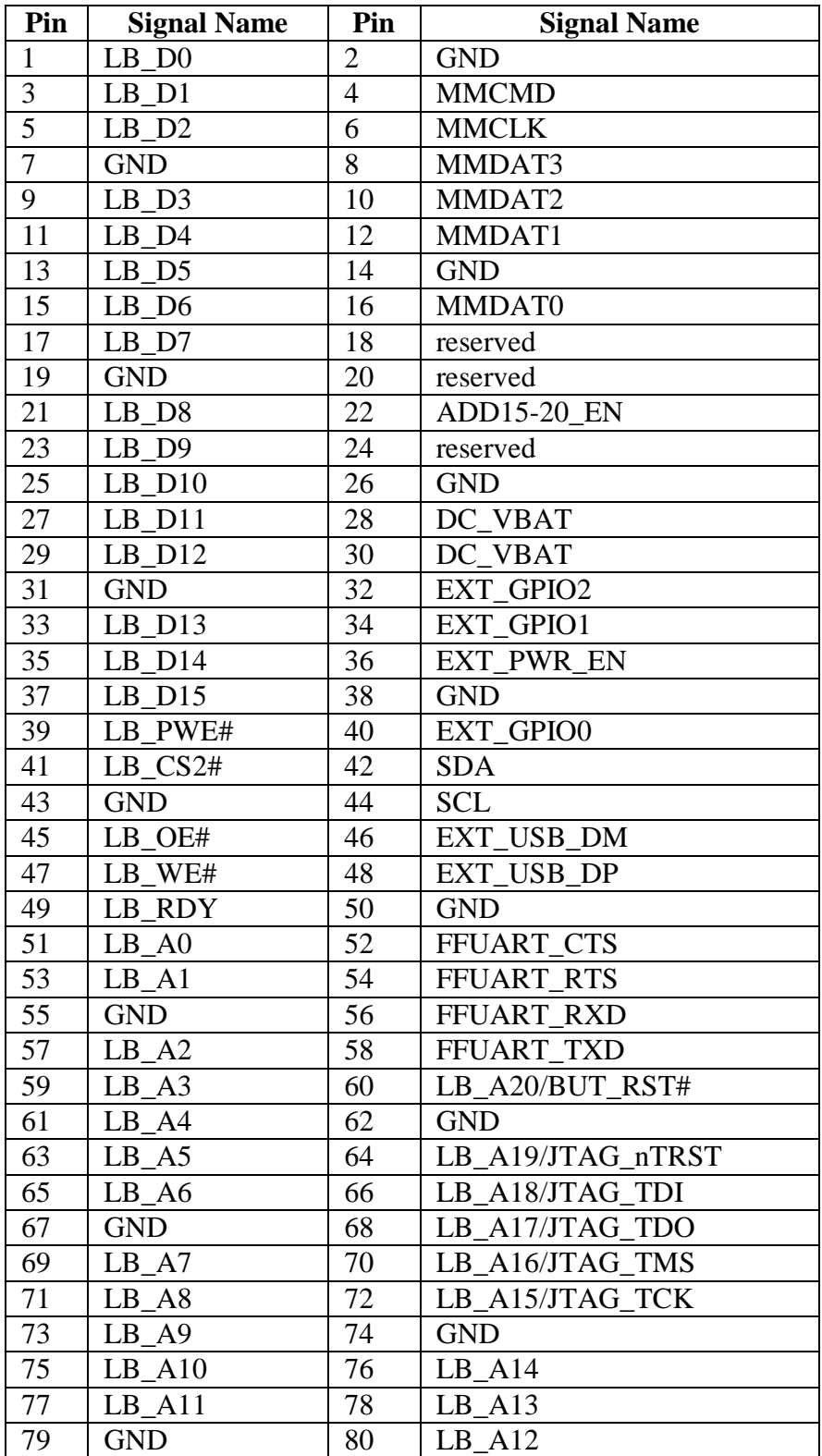

**Connector:** 

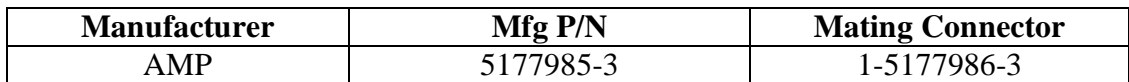

# **7.3. Mechanical Design**

Development of a custom extension board requires mechanical design of the extension PCB and the connector panel.

#### **Extension PCB**

The figure below illustrates the form factor for a generic extension board.

External PCB dimensions, connector location and maximal component height requirements must be met in order to design a custom extension board for use with the standard Exeda enclosure.

The DXF version of the figure below is provided with the "extension board design" package available at the "Developer Resources for Exeda" web-page.

IMPORTANT NOTE: It is highly recommended that the generic form factor DXF should be used as the basis of any custom extension PCB design.

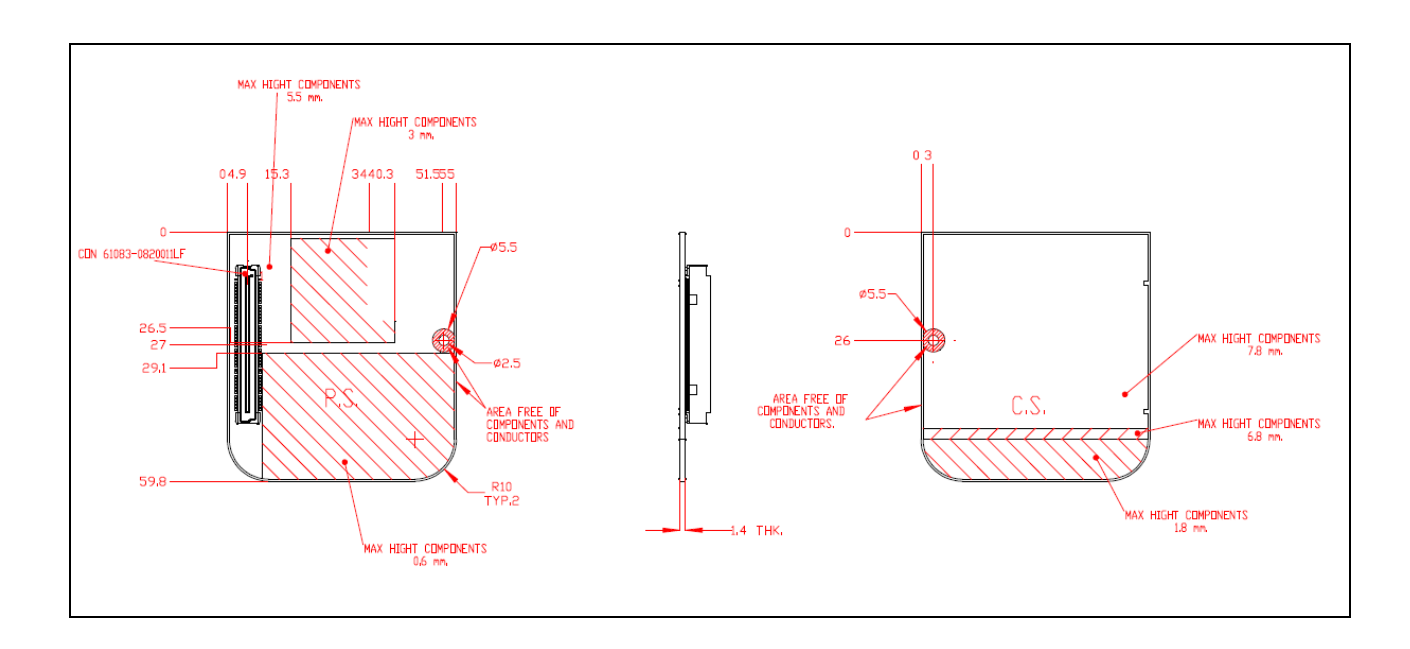

#### **Connector Panel**

The figure below illustrates the form factor for a generic connector panel.

The Exeda back panel and the connector panel are designed to be fastened with two M1.6 DIN963A flat head 3.5mm screws.

The DXF version of the figure below is provided with the "extension board design" package available at the "Developer Resources for Exeda" web-page.

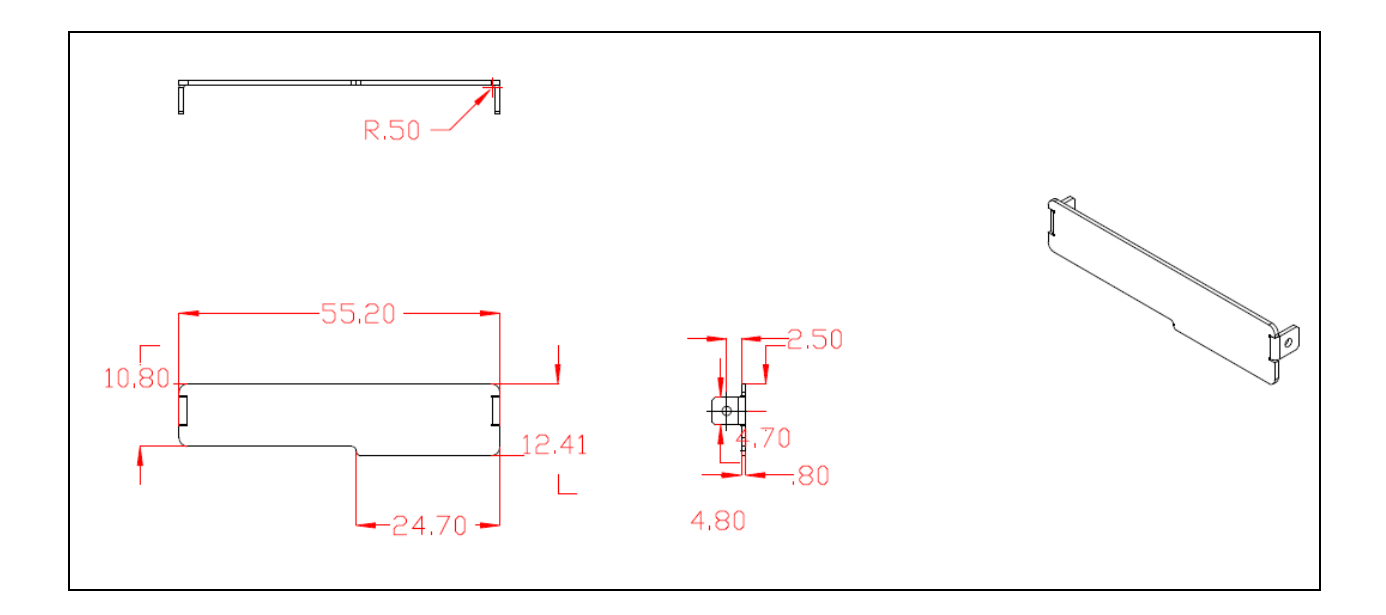

#### **7.4. Design Guidelines**

- The SP-EDB extension board should be used as reference. The SP-EDB design files are provided with the "extension board design" package available at the "Developer Resources for Exeda" web-page.
- USB signals should be routed as differential pairs.
- The EXT\_PWR\_EN signal should be used as a power enable line for the extension board circuitry.